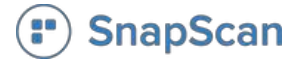

# SnapScan Payments Guide

*Guidelines for creating, presenting and tracking SnapScan payments*

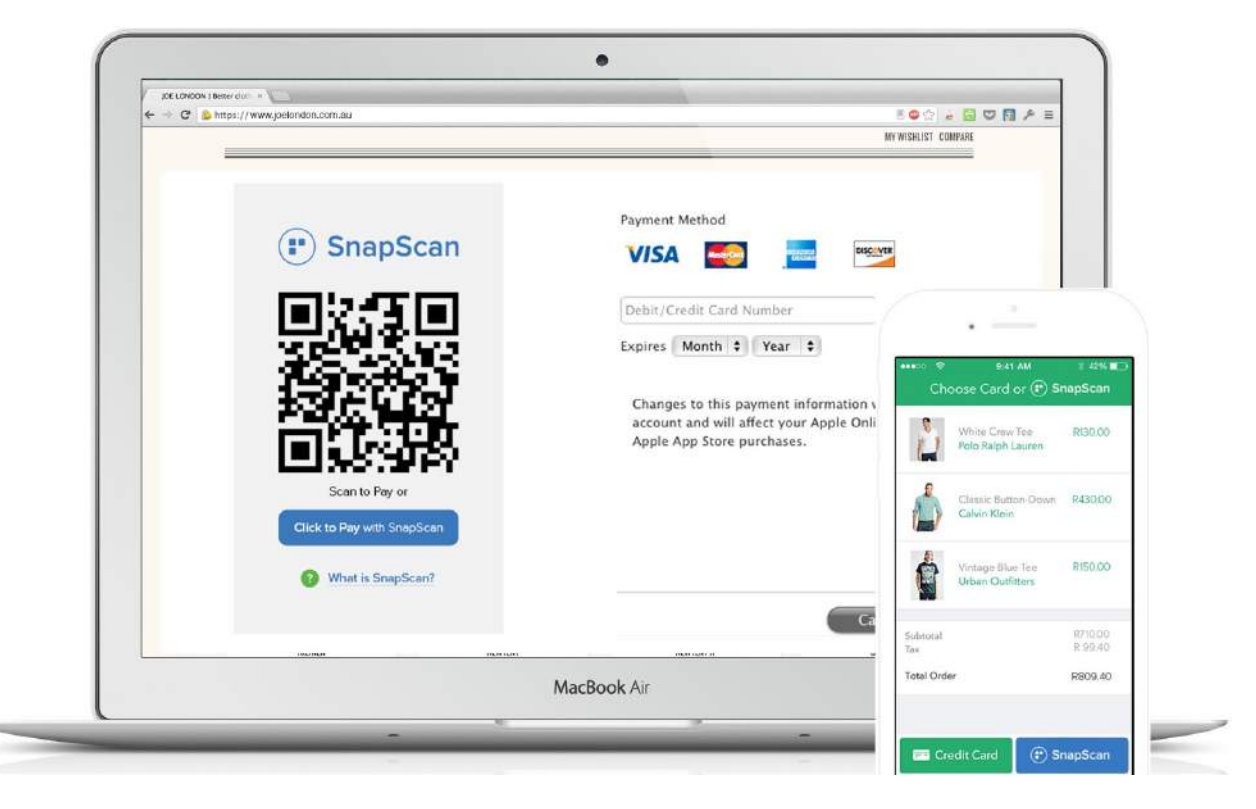

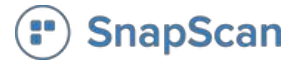

## Checkout for Desktop and Mobile

#### **Desktop**

- Scan code from screen
- App loads payment
- User PIN to complete

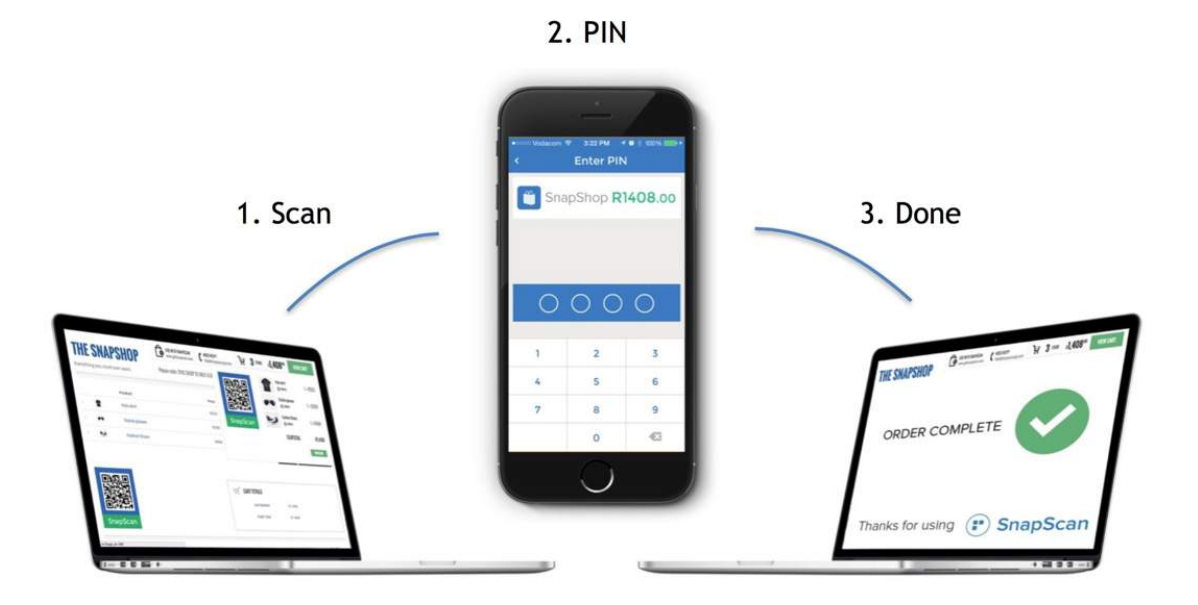

#### **Mobile**

- Tap on SnapScan
- App opens payment
- User PIN to complete

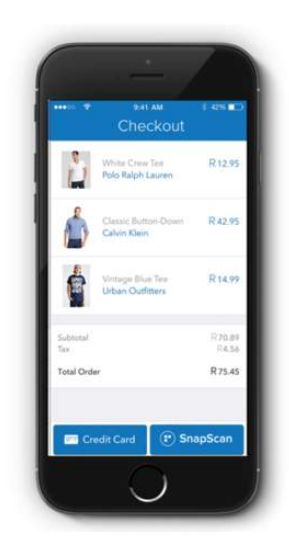

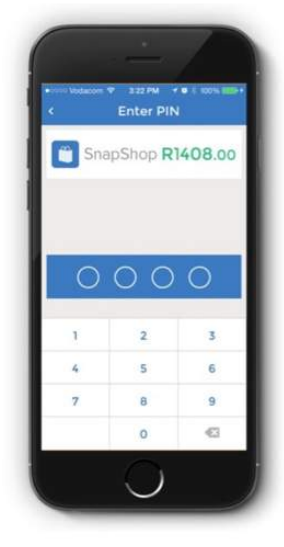

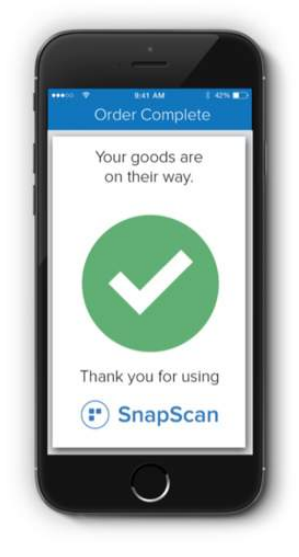

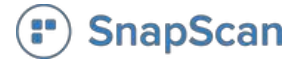

## Present SnapScan Payment to Customers

A SnapScan payment link can be presented to a customer in multiple ways:

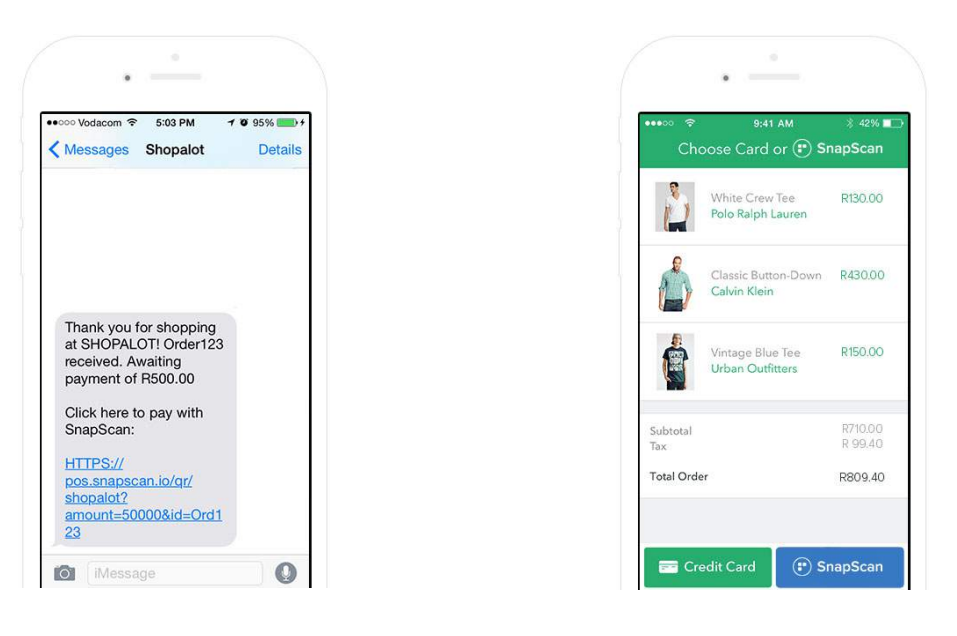

#### **Mobile: SMS Mobile: Website or Email**

**Desktop: Website or Email**

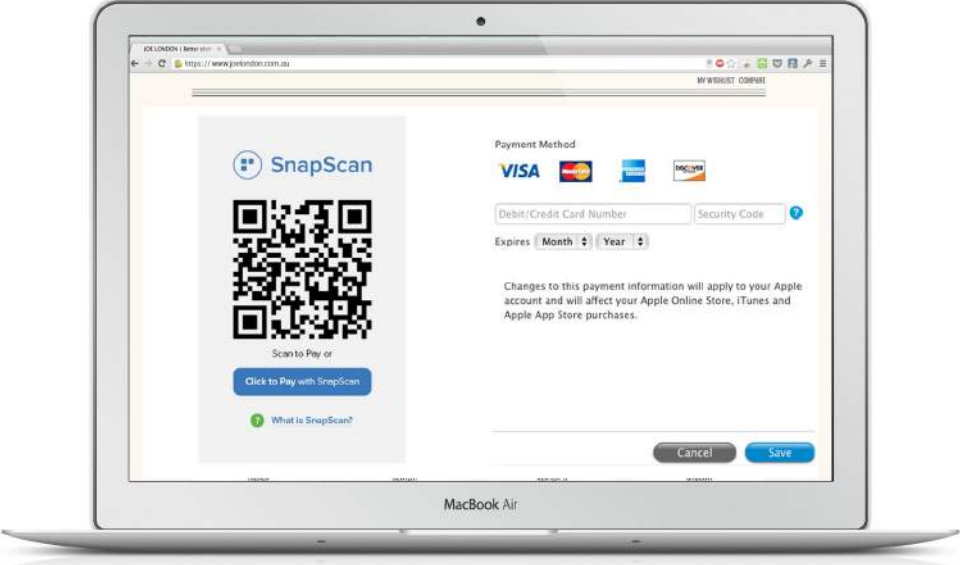

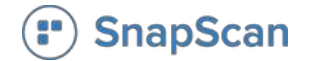

## Creating SnapScan Payments

### **Static Payment Link**

*User Enters Amount and Reference*

SnapScan uses a standard URL structure for payments. Let's say your shop is called "Shopalot", your URL would look as follows:

[https://pos.snapscan.io/qr/](https://pos.snapscan.io/qr/shopalot)**[shopalot](https://pos.snapscan.io/qr/shopalot)**

#### **Dynamic Payment Link**

*Amount and Reference Embedded*

If a merchant wishes to embed the amount and reference of a payment - they simply add parameters to the payment URL. For example:

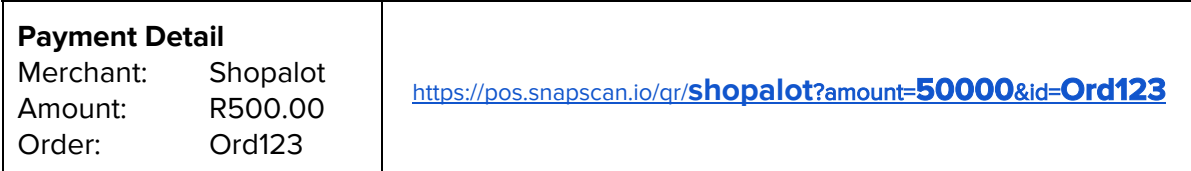

#### **Strict Payments**

Prevent the customer from paying the same reference twice or editing the payment amount. Simply add "&strict=true" to the end of a payment string.

#### **Encoding a Payment as a QR Code**

*Desktop Checkout or Paper Invoices*

Instead of using a link, you can also present the customer with a QR code which can be directly scanned by the app.

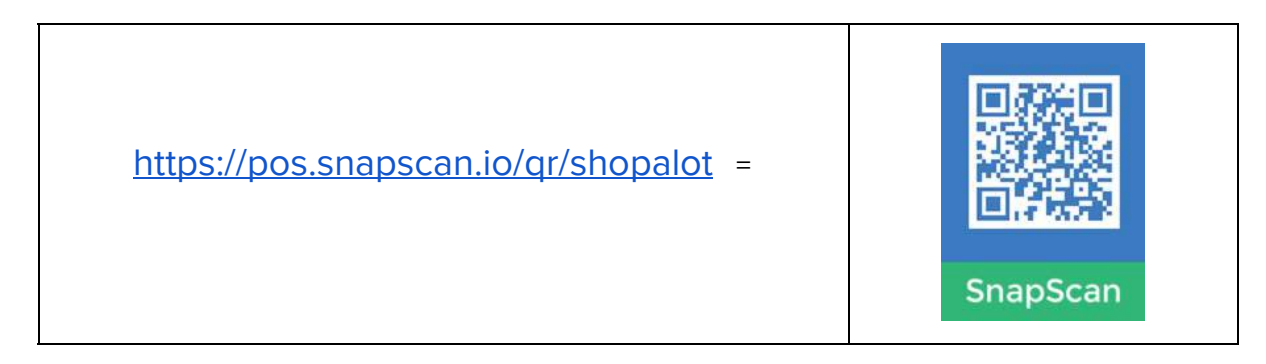

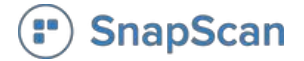

## Payment Notification and Transaction Reconciliation

SnapScan transactions are captured in a SnapScan merchant's account immediately after payment is completed, in real time. Full transactional data is available to the merchant.

#### **1. Payment notification: SMS or Webhook URL**

To confirm a payment in real time a merchant has two options

a. SMS

Each time a transaction completes SnapScan sends an SMS to a cell phone number with confirmation of payment. The message can be customised to include specific information.

b. Webhook API

Merchants can configure a webhook to listen for completed transactions via the Transaction API. We send a POST of the details of a completed transaction to the set webhook URL if specified by the merchant. This POST message is sent every 10 seconds for 3 minutes.

#### **2. Daily, weekly and monthly email reports**

Regular email reporting along with a .csv attachment is available.

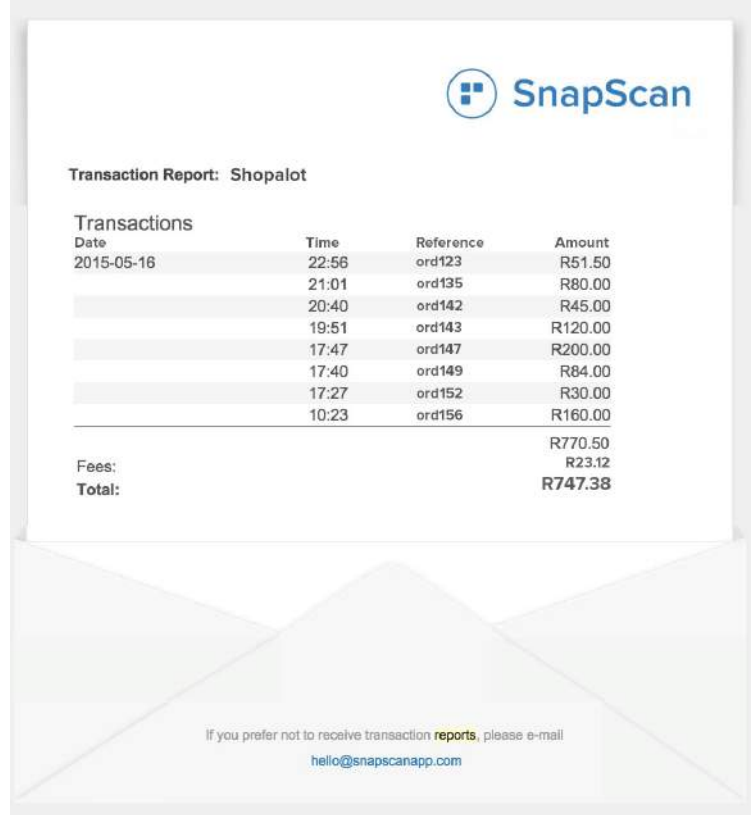

\*Includes a downloadable transaction .csv file

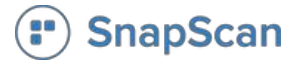

#### **3. Web dashboard**

Web access to all transactions in real time with filtering and export functions.

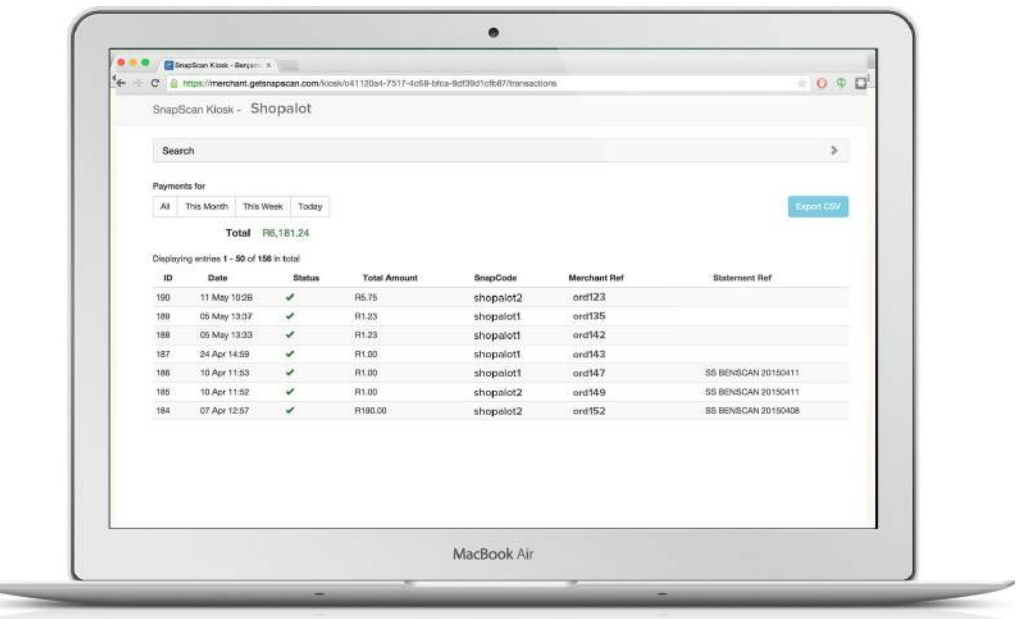

#### **4. SnapScan Transaction API for integrations**

The SnapScan API is REST-like and relies on HTTP status codes to indicate API errors. We support CORS so that you can interact with our API through a client-side web application. We return JSON in all responses from the API.

# **<http://developer.getsnapscan.com/>**

With the API you are able to

- 1. Query a specific transaction
- 2. Create a statement of transactions based on time or reference

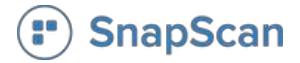

### Summary

Just to reiterate how this all works - and what the customer experiences at checkout.

**1. Customer scans on desktop or clicks on mobile**

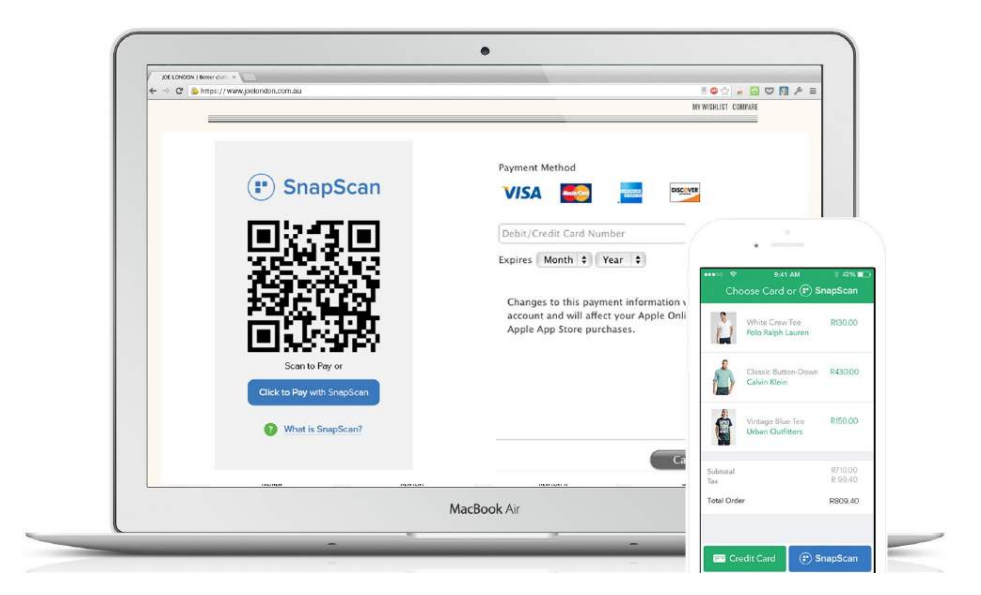

**2. Payment is loaded into SnapScan. Customer completes payment with PIN**

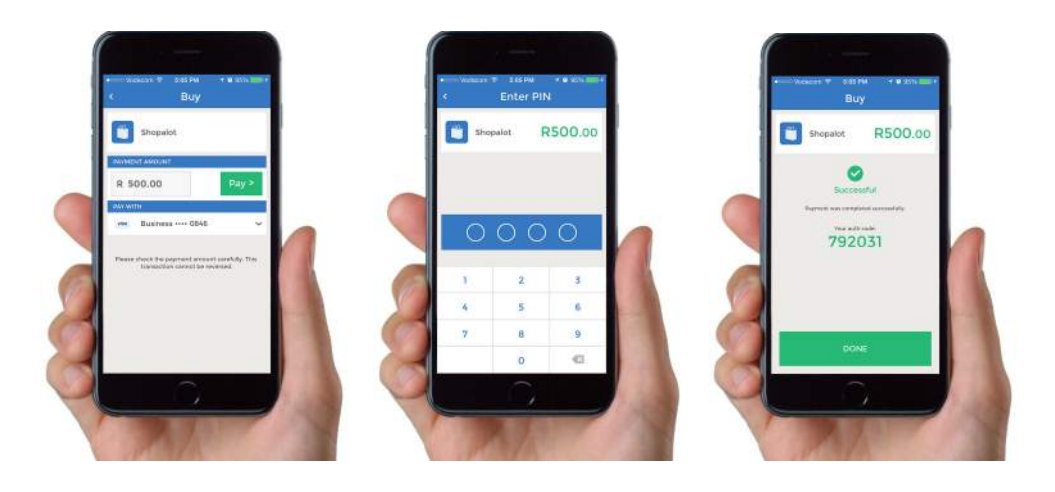

**3. Track Payments via: Email reports, Web dashboard or Transaction API**

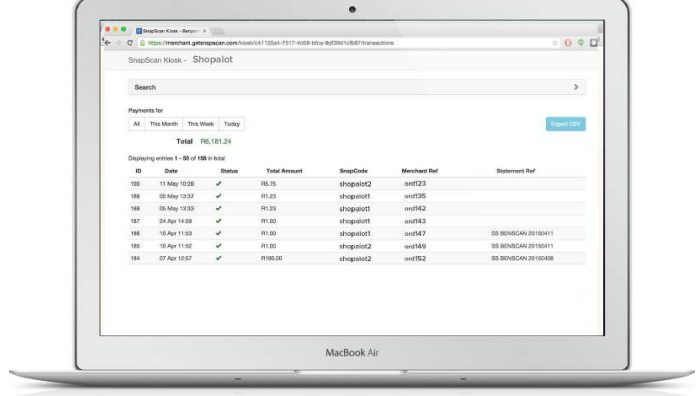